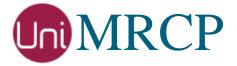

# Asterisk Modules

### Administrator Guide

Revision: 65

Distribution: Debian / Ubuntu

Created: February 7, 2015

Last updated: May 7, 2021

Author: Arsen Chaloyan

## Table of Contents

| 1 Overviev       | W                                                    |   |
|------------------|------------------------------------------------------|---|
| 1.1<br>1.2       | Applicable Versions                                  | 3 |
| 1.3 2 Installing | Authenticationg Deb Packages Using Apt-Get           |   |
| 2.1              | Repository Configuration                             | 4 |
| 2.2              | GnuPG Key                                            | 4 |
| 2.3              | Repository Update                                    |   |
| 2.4              | Installation of Asterisk                             |   |
| 2.5              | Installation of Applications Suite (app-unimrcp)     | 5 |
| 2.6              | Installation of Speech Resource (res-speech-unimrcp) | 5 |
| 3 Installing     | g Deb Packages Manually                              | 6 |
| 3.1              | Package List                                         | 6 |
| 3.2              | Package Dependency Graph                             | 7 |
| 3.3              | Package Installation Order                           |   |

### 1 Overview

This guide describes how to obtain and install binary packages of Asterisk and UniMRCP modules on Debian-based distributions. The document is intended for system administrators and developers.

#### 1.1 Applicable Versions

Instructions provided in this guide are applicable to the following versions.

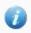

UniMRCP 1.6.0 and above

Asterisk 16 and above

### 1.2 Supported Distributions

UniMRCP binary packages are currently available only for x86\_64 (64-bit) architecture.

| Operating System          | Released      | End of Support |
|---------------------------|---------------|----------------|
| Ubuntu 16.04 LTS (xenial) | February 2017 | March 2021     |
| Ubuntu 18.04 LTS (bionic) | May 2019      | TBA            |
| Ubuntu 20.04 LTS (focal)  | May 2021      | TBA            |

Note: packages for other distributions can be made available upon request. For more information, contact <a href="mailto:services@unimrcp.org">services@unimrcp.org</a>.

#### 1.3 Authentication

UniMRCP binary packages are available to authenticated users only. In order to register a free account with UniMRCP, please visit the following page.

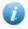

https://www.unimrcp.org/profile-registration

Note: a new account needs to be verified and activated prior further proceeding.

## 2 Installing Deb Packages Using Apt-Get

Using the APT package handling utility (apt-get) is recommended for installation of UniMRCP binary packages.

#### 2.1 Repository Configuration

The content of a typical configuration file of the APT repository, to be placed in /etc/apt/sources.list.d/unimrcp.list, is provided below.

deb [arch=amd64] https://username:password@unimrcp.org/repo/apt/ distr main asterisk-16

The *username* and *password* fields included in the HTTPS URI must be replaced with the corresponding account credentials.

The *distr* field must be replaced with the corresponding distribution code name such as *bionic*.

The repository provides the following components:

- main packages containing UniMRCP and its dependencies
- asterisk-16 packages containing Asterisk 16 and corresponding UniMRCP modules

#### 2.2 GnuPG Key

For verification of binary packages, UniMRCP provides a public GnuPG key, which can be retrieved and installed as follows.

wget -O - https://unimrcp.org/keys/unimrcp-gpg-key.public | sudo apt-key add -

### 2.3 Repository Update

In order to check for updates and apply the changes in the APT configuration, use the following command.

sudo apt-get update

#### 2.4 Installation of Asterisk

In order to install Asterisk and related modules, the following commands can be used.

#### sudo apt-get install asterisk

As a result, yum will check for and install all the required components, including the packages for Asterisk.

#### 2.5 Installation of Applications Suite (app-unimrcp)

In order to install the *app-unimrcp* module, which provides a suite of MRCP applications for Asterisk, the following command can be used.

sudo apt-get install asterisk-app-unimrcp

As a result, apt-get will check for and install all the required components, including the packages for Asterisk and UniMRCP client.

#### 2.6 Installation of Speech Resource (res-speech-unimrcp)

In order to install the *res-speech-unimrcp* module, which provides an MRCP implementation of the Asterisk Speech Recognition Interface, the following command can be used.

sudo apt-get install asterisk-res-speech-unimrcp

As a result, apt-get will check for and install all the required components, including the packages for Asterisk and UniMRCP client.

## 3 Installing Deb Packages Manually

UniMRCP deb packages can be installed manually using the *dpkg* utility. Note, however, that the system administrator should take care of package dependencies and install all the packages in appropriate order.

The deb packages have the following naming convention:

\$packagename\_\$universion~\$astversion-\$distr\_\$arch.deb

#### where

- packagename is the name of a package
- *universion* is the UniMRCP version
- astversion is the Asterisk version
- *distr* is the distribution code name (trusty, xenial, ...)
- arch is the architecture (amd64, i386, all, ...)

#### 3.1 Package List

The following is a list of deb packages required for installation of UniMRCP modules for Asterisk, including UniMRCP dependencies.

| Package Name                | Component | Description                                                                 |
|-----------------------------|-----------|-----------------------------------------------------------------------------|
| asterisk-app-unimrcp        | Asterisk  | A suite of MRCP applications.                                               |
| asterisk-res-speech-unimrcp | Asterisk  | An MRCP implementation of Generic Speech Recognition Interface of Asterisk. |
| asterisk                    | Asterisk  | Compound Asterisk package.                                                  |
| asterisk-config             | Asterisk  | Configuration files for Asterisk.                                           |
| asterisk-doc                | Asterisk  | Source code documentation for Asterisk.                                     |
| asterisk-dev                | Asterisk  | Development files for Asterisk.                                             |
| asterisk-dahdi              | Asterisk  | DAHDI devices support for Asterisk.                                         |
| asterisk-modules            | Asterisk  | Loadable modules for Asterisk.                                              |
| unimrcp-client              | UniMRCP   | Shared libraries and sample applications of the client.                     |

| unimrcp-client-dev | UniMRCP | Development kit of the client.                                           |
|--------------------|---------|--------------------------------------------------------------------------|
| unimrep-common     | UniMRCP | Data common for the client and the server.                               |
| unimrcp-common-dev | UniMRCP | Development kit of the common client and server data.                    |
| uniapr             | UniMRCP | UniMRCP edition of the Apache Portable Runtime (APR) library.            |
| uniapr-dev         | UniMRCP | Development kit of the corresponding APR library.                        |
| uniapr-util        | UniMRCP | UniMRCP edition of the Apache Portable<br>Runtime Utility (APU) library. |
| uniapr-util-dev    | UniMRCP | Development kit of the corresponding APR-Util library.                   |
| unisofia-sip       | UniMRCP | UniMRCP edition of the Sofia SIP library.                                |
| unisofia-sip-dev   | UniMRCP | Development kit of the corresponding Sofia SIP library.                  |

The respective packages for each of the components can be obtained from the UniMRCP website by visiting the download area having logged in to your account.

https://unimrcp.org/project/release-view

## 3.2 Package Dependency Graph

The following is a graph of package dependencies.

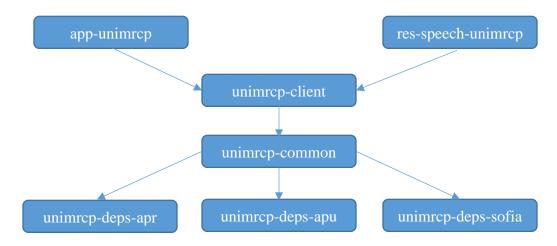

#### 3.3 Package Installation Order

Packages for the APR, APR-Util and Sofia-SIP libraries must be installed first.

```
sudo dpkg --install uniapr_$universion-$distr_$arch.deb
sudo dpkg --install uniapr-util_$universion-$distr_$arch.deb
sudo dpkg --install unisofia-sip_$universion-$distr_$arch.deb
```

Then, packages for the common data and the client library should follow.

```
sudo dpkg --install unimrcp-common_$universion-$distr_$arch.deb
sudo dpkg --install unimrcp-client_$universion-$distr_$arch.deb
```

Then, the Asterisk packages should follow.

```
sudo dpkg --install asterisk-modules_$astversion-$distr_$arch.deb
sudo dpkg --install asterisk-config_$astversion-$distr_$arch.deb
sudo dpkg --install asterisk _$astversion-$distr_$arch.deb
```

Finally, based on your requirements, either app-unimrcp and/or res-speech-unimrcp packages can be installed.

```
sudo dpkg --install asterisk-app-unimrcp_$universion~$astversion-$distr_$arch.deb sudo dpkg --install asterisk-res-speech-unimrcp_$universion~$astversion_$distr.$arch.deb
```

The same order should be considered for the installation of the corresponding development packages.